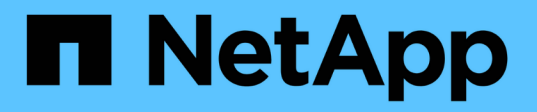

## 对**VSC**、**VASA Provider**和 **SRA**虚拟设备的问题进行故障排除 VSC, VASA Provider, and SRA 9.7

NetApp March 21, 2024

This PDF was generated from https://docs.netapp.com/zh-cn/vsc-vasa-provider-sra-97/manage/taskcollect-the-log-files.html on March 21, 2024. Always check docs.netapp.com for the latest.

# 目录

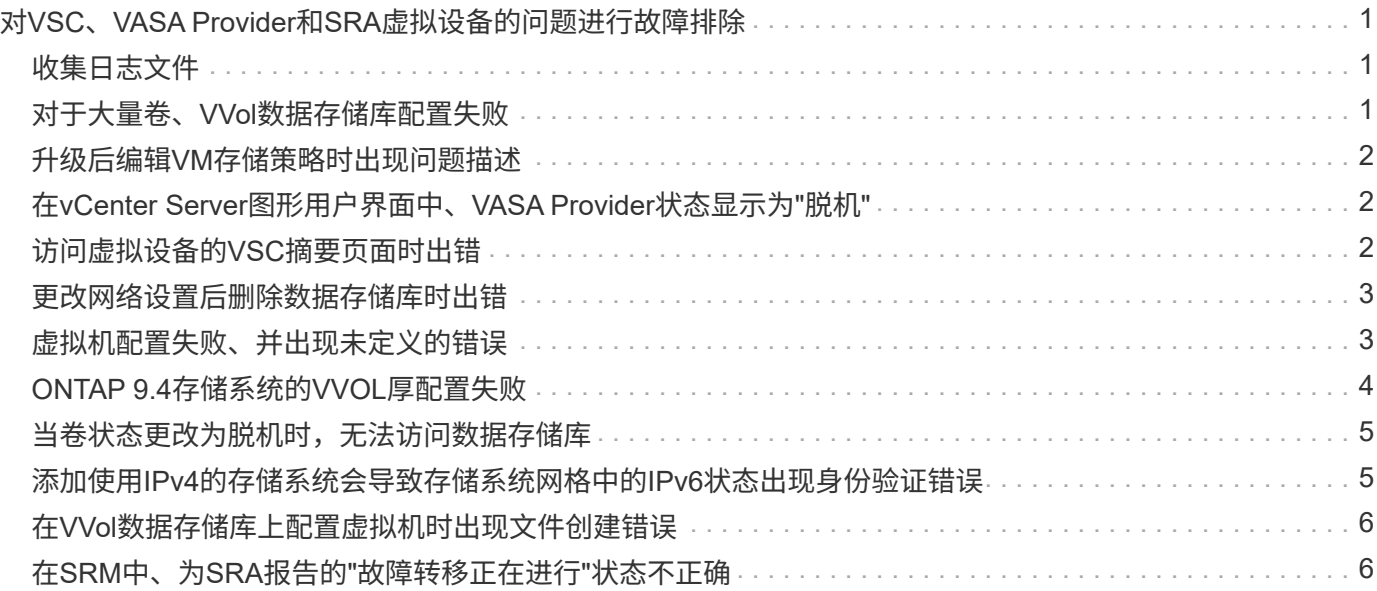

# <span id="page-2-0"></span>对**VSC**、**VASA Provider**和**SRA**虚拟设备的问题进行 故障排除

如果您在配置或管理Virtual Storage Console (VSC)、VASA Provider和Storage Replication Adapter (SRA)虚拟设备期间遇到意外行为、则可以按照特定的故障排除过程 确定并解决此类问题的发生原因。

# <span id="page-2-1"></span>收集日志文件

您可以使用VSC图形用户界面(GUI)中提供的选项收集适用于VMware vSphere的Virtual Storage Console的日志文件。技术支持可能会要求您收集日志文件以帮助解决问题。

#### 关于此任务

如果需要VASA Provider日志文件、您可以从\*供应商提供程序控制面板\*屏幕生成支持包。此页面是 VASA Provider 维护菜单的一部分,可从虚拟设备的控制台访问这些菜单。

#### [https://vm\\_ip:9083](https://vm_ip:9083)

您可以使用 VSC 图形用户界面中的 "`导出 VSC 日志` " 功能来收集 VSC 日志文件。在启用了 VASA Provider 的情况下收集 VSC 日志包时, VSC 日志包也会包含 VP 日志。以下步骤说明了如何收集 VSC 日志文件:

步骤

1. 在Virtual Storage Console主页页面中、单击菜单: 配置[导出VSC日志]。

此操作可能需要几分钟时间。

2. 出现提示时,将文件保存到本地计算机。

然后、您可以将`.zip`文件发送给技术支持。

# <span id="page-2-2"></span>对于大量卷、**VVol**数据存储库配置失败

#### 问题描述

如果尝试使用六个以上的卷配置VVol数据存储库、则VVol数据存储库配置将失败。

#### 发生原因

由于VSC和VASA Provider之间的套接字超时、VVol数据存储库配置失败。

#### 更正操作

您应使用少于六个卷创建VVol数据存储库、或者在配置后使用\*扩展VVol数据存储库\*选项增加VVol数据存储库大 小。

# <span id="page-3-0"></span>升级后编辑**VM**存储策略时出现问题描述

从Virtual Storage Console (VSC)、VASA Provider和Storage Replication Adapter (SRA)虚 拟设备7.0版升级到VSC、VASA Provider虚拟设备的最新版本后、 和SRA、如果您在配置 任何新存储功能配置文件之前尝试编辑现有虚拟机存储策略、则可能会显示以下错误消息 : There are incorrect or missing values below.

### 发生原因

如果您尚未创建任何新的存储功能配置文件、则可能会收到此错误。

### 更正操作

您必须执行以下操作:

- 1. 停止编辑VM存储策略。
- 2. 创建新的存储功能配置文件。
- 3. 修改所需的虚拟机存储策略。

# <span id="page-3-1"></span>在**vCenter Server**图形用户界面中、**VASA Provider**状态显示为**"** 脱机**"**

重新启动VASA Provider服务后、适用于ONTAP 的VASA Provider的状态可能会在vCenter Server图形用户界面中显示为"`脱机`"。

### 临时解决策

- 1. 从Virtual Storage Console (VSC)、VASA Provider和Storage Replication Adapter (SRA)虚拟设备中检 查VASA Provider的状态、并确保VASA Provider处于活动状态。
- 2. 在vCenter Server的VSC页面中、导航到菜单:配置[管理扩展]以验证是否已启用VASA Provider。
- 3. 在vCenter Server上、检查`/var/log/vmware/vmware-sps/sps.log`文件中是否存在与VASA Provider的任何连 接错误。
- 4. 如果存在任何错误、请重新启动"`vmware-sps`"服务。

# <span id="page-3-2"></span>访问虚拟设备的**VSC**摘要页面时出错

在为Virtual Storage Console (VSC)、VASA Provider和Storage Replication Adapter (SRA) 部署虚拟设备后、在尝试访问VSC摘要页面时、可能会显示错误消 息`/opt/netapp/vscserver/etc/vsc/performance.json (No such file or directory)`。

### **Description**

在部署VSC、VASA Provider和SRA虚拟设备后、如果尝试访问VSC信息板、可能会遇到错误、因为计划程序初 始化过程未完成。

### 临时解决策

在部署虚拟设备后、您必须等待几秒钟、以完成性能计划程序初始化过程、然后单击 C 按钮以获取最新数 据。

### <span id="page-4-0"></span>更改网络设置后删除数据存储库时出错

#### 问题描述

更改VSC、VASA Provider和SRA虚拟设备的IP地址后、使用VSC界面执行某些操作时会显示错误。例如、删除 数据存储库或尝试访问ESXi主机上的VASA Provider服务器。

#### 发生原因

vCenter Server不会使用更新后的IP地址、而是会继续使用旧IP地址向VASA Provider发出调用。

### 更正操作

如果VSC、VASA Provider和SRA虚拟设备的IP地址发生更改、则应执行以下操作:

- 1. 从vCenter Server取消注册VSC。
- 2. 访问`https://<vcenter\_ip>/mob`。
- 3. 单击菜单:Content[扩展管理器>取消注册扩展>取消注册所有com.netapp.extensions]。
- 4. 使用putty以root用户身份登录到vCenter Server。
- 5. 使用以下命令更改为vsphere-client-serenity目录:cd /etc/vmware/vsphere-client/vcpackages/vsphere-client-serenity。
- 6. 使用`vsphere-client stop`停止vSphere Client:服务。
- 7. 删除包含UI扩展的目录:rm -rf com.netapp\*
- 8. 使用`vsphere-client start`启动vSphere Client:服务。

此操作可能需要几分钟时间、vSphere Client才能正确重新启动和初始化。

- 9. 使用以下命令更改为vsphere-ui serenity目录:/etc/vmware/vsphere-ui/vc-packages/vsphereclient-sereni/。
- 10. 使用`vsphere-ui stop`停止vSphere UI:服务。
- 11. 删除包含UI扩展的目录:rm -rf com.netapp\*
- 12. 使用`sservice-control -start vsphere-ui`启动vSphere UI。

### <span id="page-4-1"></span>虚拟机配置失败、并出现未定义的错误

虚拟机配置操作、例如创建、克隆、启动、关闭、暂停、 在VVOL数据存储库上迁移和更 新VM存储配置文件可能会失败、并在任务管理器中显示一条通用错误消息、该消息不指示 问题描述 是使用VASA Provider还是VMware。

#### 问题描述

您在任务管理器中收到错误消息、例如`未在候选卷中找到符合指定要求的合适卷。`

#### 发生原因

此错误可能是由于VMware、VASA Provider或ONTAP 存储出现问题而导致的。此错误消息可能未指定失败的确 切原因。问题描述 也可能是由于大型存储系统环境中包含大量Storage Virtual Machine (SVM)、卷和LUN所致。 在后台对此类存储系统运行的定期发现操作需要一些时间发生原因 、如果同时触发这些操作、则可能会导致虚 拟机配置操作超时。

#### 更正操作

- 1. 通过检查`/opt/netapp/vpserver/logs/error.log`、`vvolvp.log`和`zapi\_error.log`日志文件、验证问题描述 是使 用VASA Provider还是ONTAP 存储。
	- 如果出现`NaException com.netapp.offtap3.ontap.ApiFailedException:等错误、则在候选卷中未找到符 合指定要求的合适卷。详细信息:VVol放置:类型:放置候选卷:vvol\_nfs\_pb2、vvol\_nfs\_pb1性能: 最大IOPS大小: 4 GB保障空间: 未承诺IOPS不足的错误卷: vvol\_nfs\_pb1、vvol\_nfs\_pb2结果: 成 功(errno=13001)`已报告、则应采取更正操作、例如增加存储管理员的帮助。
	- 只有在后台未运行发现操作时、才必须运行配置操作。如果VASA Provider日志文件中报告的错误不具 体、则应联系技术支持以解决此问题描述。
- 2. 如果VASA Provider日志文件中未报告任何特定错误、请检查`sps.log`日志文件以验证问题描述 是否 与VMware有关、然后根据报告的错误采取适当的更正操作。

如果在`sps.log`日志文件中报告的错误不具体、则应联系VMware管理员解决此问题描述。

### <span id="page-5-0"></span>**ONTAP 9.4**存储系统的**VVOL**厚配置失败

如果ONTAP 9.4存储系统上的VVol数据存储库不包含厚配置FlexVol 卷、则对虚拟卷(VVol) 进行厚配置将失败。

#### 问题描述

配置VVol时、您可能会收到如下错误消息:

```
com.netapp.vasa.vvol.exceptions.OutOfResourceException: Unable to find a
location
for a vvol of size 4,096 in storage container vvol nfs new - Checked 1
places.
Specific reasons were vvol nfs new | Final Score: 0 | 100 -> 0 : FlexVol
of
vvol nfs new does not support required storage profile, details
[FlexVolume with
name vvol nfs new is not thick provisioned]
```
### 发生原因

如果VVOL上没有任何厚配置的FlexVol 卷、则会发生此错误。

#### 解决方案

- 1. 添加一个新的FlexVol 卷、该卷具有为VVOL启用厚配置的存储功能。
- 2. 使用FlexVol 卷创建新虚拟机。

### <span id="page-6-0"></span>当卷状态更改为脱机时,无法访问数据存储库

#### 问题描述

将数据存储库的卷置于脱机状态后、此数据存储库将无法访问。即使将卷联机、VSC也无法发现数据存储库。 在vSphere Client上、如果右键单击数据存储库、则没有可用的VSC操作。

#### 发生原因

当卷从集群脱机时、将先卸载该卷、然后再使其脱机或受限。当卷脱机且数据存储库变得不可访问时、接合路径 将被删除。如果卷已联机、则默认情况下、接合路径不可用且未挂载到上。这是ONTAP 行为。

#### 更正操作

您应使卷联机、然后使用与先前相同的接合路径手动挂载卷。您可以运行存储发现来查看是否已发现数据存储 库、以及是否可对数据存储库执行操作。

### <span id="page-6-1"></span>添加使用**IPv4**的存储系统会导致存储系统网格中的**IPv6**状态出现 身份验证错误

#### 问题描述

即使使用IPv4地址添加存储系统、存储系统网格仍会显示存储系统的IPv6地址身份验证失败状态。

#### 发生原因

如果您的双堆栈存储系统具有IPv4和IPv6 LIF、并且您添加了使用IPv4 LIF的存储系统、则在定期发现过程 中、VSC也可以发现IPv6 LIF。由于未明确添加IPv6 LIF、此IPv6发现失败并显示身份验证错误。此错误不会对 为存储系统执行的任何操作产生任何影响。

#### 更正操作

您必须执行以下操作:

- 1. 在VSC主页中、单击\*存储系统\*。
- 2. 单击IPv6地址状态未知的存储系统。
- 3. 使用设置的默认凭据将IP地址更改为IPv4。

4. 单击\*返回列表\*、然后单击\*重新发现全部\*。

存储系统列表中陈旧的IPv6条目将被删除、并且在发现存储系统时不会出现身份验证错误。

## <span id="page-7-0"></span>在**VVol**数据存储库上配置虚拟机时出现文件创建错误

#### 问题描述

无法使用默认Storage Virtual Machine (SVM)或同时配置了IPv6和IPv4数据LIF的任何混合Storage Virtual Machine (SVM)创建虚拟机。

#### 发生原因

之所以出现问题描述 、是因为默认vs0同时具有IPv6和IPv4数据LIF、而不是纯IPv4数据存储库。

#### 更正操作

您可以使用以下步骤配置具有vs0的虚拟机:

- 1. 使用System Manager应用程序禁用所有IPv6 LIF。
- 2. 重新发现集群。
- 3. 在配置失败的VVol数据存储库上配置虚拟机。

已成功配置虚拟机。

# <span id="page-7-1"></span>在**SRM**中、为**SRA**报告的**"**故障转移正在进行**"**状态不正确

#### 问题描述

对于新SnapMirrored设备、VMware Site Recovery Manager (SRM)会将设备状态显示为"`In progress`"。

#### 发生原因

之所以出现此问题描述 、是因为在`/opt/netapp/vpserver/conf/devices.txt`文件中存在与新创建的设备名称相同 的条目。

#### 更正操作

您应从位于`/opt/netapp/vpserver/conf/devices.txt`的两个站点(站点A和站点B)中手动删除与新创建的设备匹配的 条目、然后重新运行发现设备。发现完成后、设备将显示正确的状态。

#### 版权信息

版权所有 © 2024 NetApp, Inc.。保留所有权利。中国印刷。未经版权所有者事先书面许可,本文档中受版权保 护的任何部分不得以任何形式或通过任何手段(图片、电子或机械方式,包括影印、录音、录像或存储在电子检 索系统中)进行复制。

从受版权保护的 NetApp 资料派生的软件受以下许可和免责声明的约束:

本软件由 NetApp 按"原样"提供,不含任何明示或暗示担保,包括但不限于适销性以及针对特定用途的适用性的 隐含担保,特此声明不承担任何责任。在任何情况下,对于因使用本软件而以任何方式造成的任何直接性、间接 性、偶然性、特殊性、惩罚性或后果性损失(包括但不限于购买替代商品或服务;使用、数据或利润方面的损失 ;或者业务中断),无论原因如何以及基于何种责任理论,无论出于合同、严格责任或侵权行为(包括疏忽或其 他行为),NetApp 均不承担责任,即使已被告知存在上述损失的可能性。

NetApp 保留在不另行通知的情况下随时对本文档所述的任何产品进行更改的权利。除非 NetApp 以书面形式明 确同意,否则 NetApp 不承担因使用本文档所述产品而产生的任何责任或义务。使用或购买本产品不表示获得 NetApp 的任何专利权、商标权或任何其他知识产权许可。

本手册中描述的产品可能受一项或多项美国专利、外国专利或正在申请的专利的保护。

有限权利说明:政府使用、复制或公开本文档受 DFARS 252.227-7013 (2014 年 2 月)和 FAR 52.227-19 (2007 年 12 月)中"技术数据权利 — 非商用"条款第 (b)(3) 条规定的限制条件的约束。

本文档中所含数据与商业产品和/或商业服务(定义见 FAR 2.101)相关,属于 NetApp, Inc. 的专有信息。根据 本协议提供的所有 NetApp 技术数据和计算机软件具有商业性质,并完全由私人出资开发。 美国政府对这些数 据的使用权具有非排他性、全球性、受限且不可撤销的许可,该许可既不可转让,也不可再许可,但仅限在与交 付数据所依据的美国政府合同有关且受合同支持的情况下使用。除本文档规定的情形外,未经 NetApp, Inc. 事先 书面批准,不得使用、披露、复制、修改、操作或显示这些数据。美国政府对国防部的授权仅限于 DFARS 的第 252.227-7015(b)(2014 年 2 月)条款中明确的权利。

商标信息

NetApp、NetApp 标识和 <http://www.netapp.com/TM> 上所列的商标是 NetApp, Inc. 的商标。其他公司和产品名 称可能是其各自所有者的商标。